34 4320

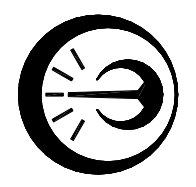

### ПЕЧЬ РЕПЕРНЫХ ТОЧЕК ПРТ 50-700

Руководство по эксплуатации

МКСН.681118.011 РЭ

Разработал Mальшев Ю.О.  $\frac{1}{10}$  09 2015 r.

Начальник СКБ \_ Кропачев Д.Ю.  $\frac{1}{2015}$   $\frac{1}{2015}$  r.

Н. контроль  $K_{\text{max}}$  KISYT  $\Gamma$ .A.  $16.09.2015r.$ 

## Содержание

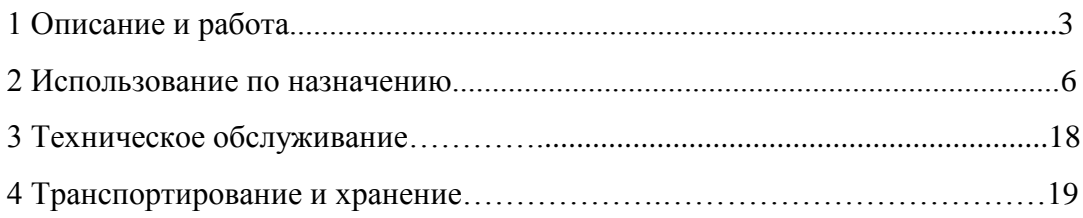

Настоящее руководство по эксплуатации (РЭ) предназначено для правильной и безопасной эксплуатации печи реперных точек ПРТ 50-700.

Печь выпускается по МКСН.681118.011 ТУ.

Руководство по эксплуатации содержит сведения о конструкции, принципе действия, характеристиках печи, техническом обслуживании, хранении и транспортировании.

К работе с печью допускаются лица, изучившие настоящее руководство по эксплуатации и прошедшие необходимый инструктаж.

1 Описание и работа

1.1 Назначение

1.1.1 Печь реперных точек ПРТ 50-700 (далее - печь) предназначена для реализации реперных точек МТШ-90 в диапазоне от 50 до 700 °C.

Печь предназначена для эксплуатации в закрытых помещениях при условиях:

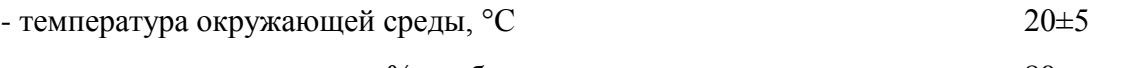

 $-$  относительная влажность,  $\%$ , не более 80

- атмосферное давление, кПа от 84,0 до 106,7

Необходимо размещать печь в помещениях, где отсутствуют перемещения воздушных масс (сквозняки).

Питание печи осуществляется от однофазной сети переменного тока:

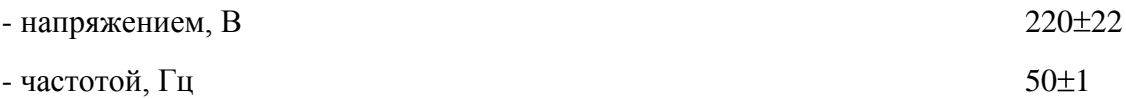

По способу защиты от поражения электрическим током печь соответствует классу I по ГОСТ IEC 61140-2012.

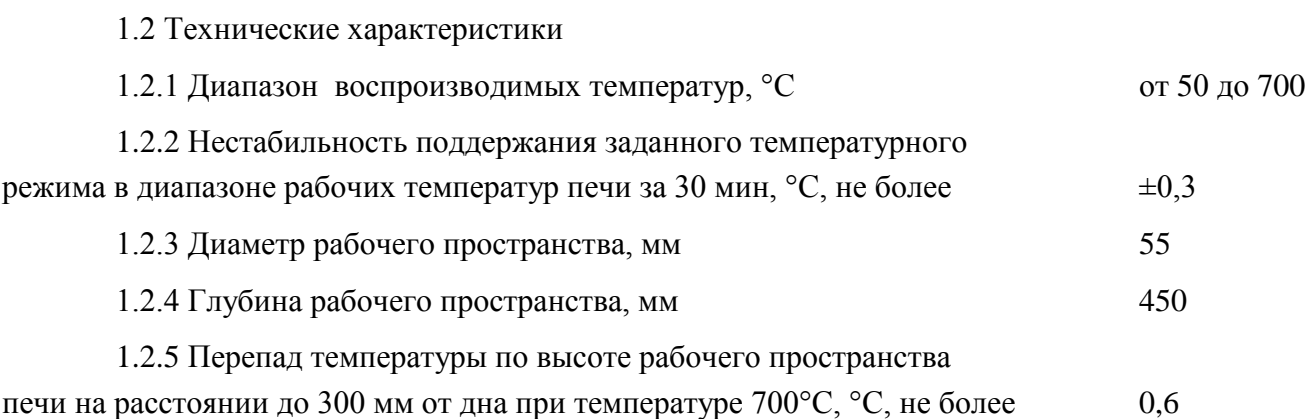

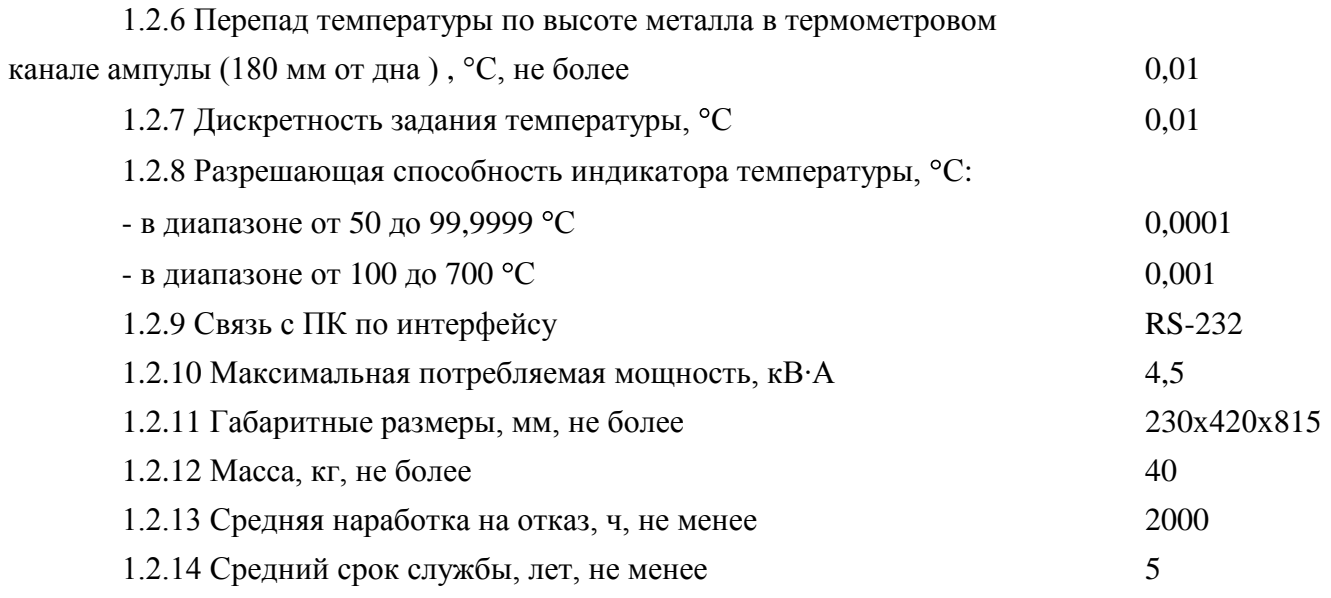

#### 1.3 Комплектность

#### 1.3.1 Комплект поставки в соответствии с таблицей 1.

#### Таблица 1

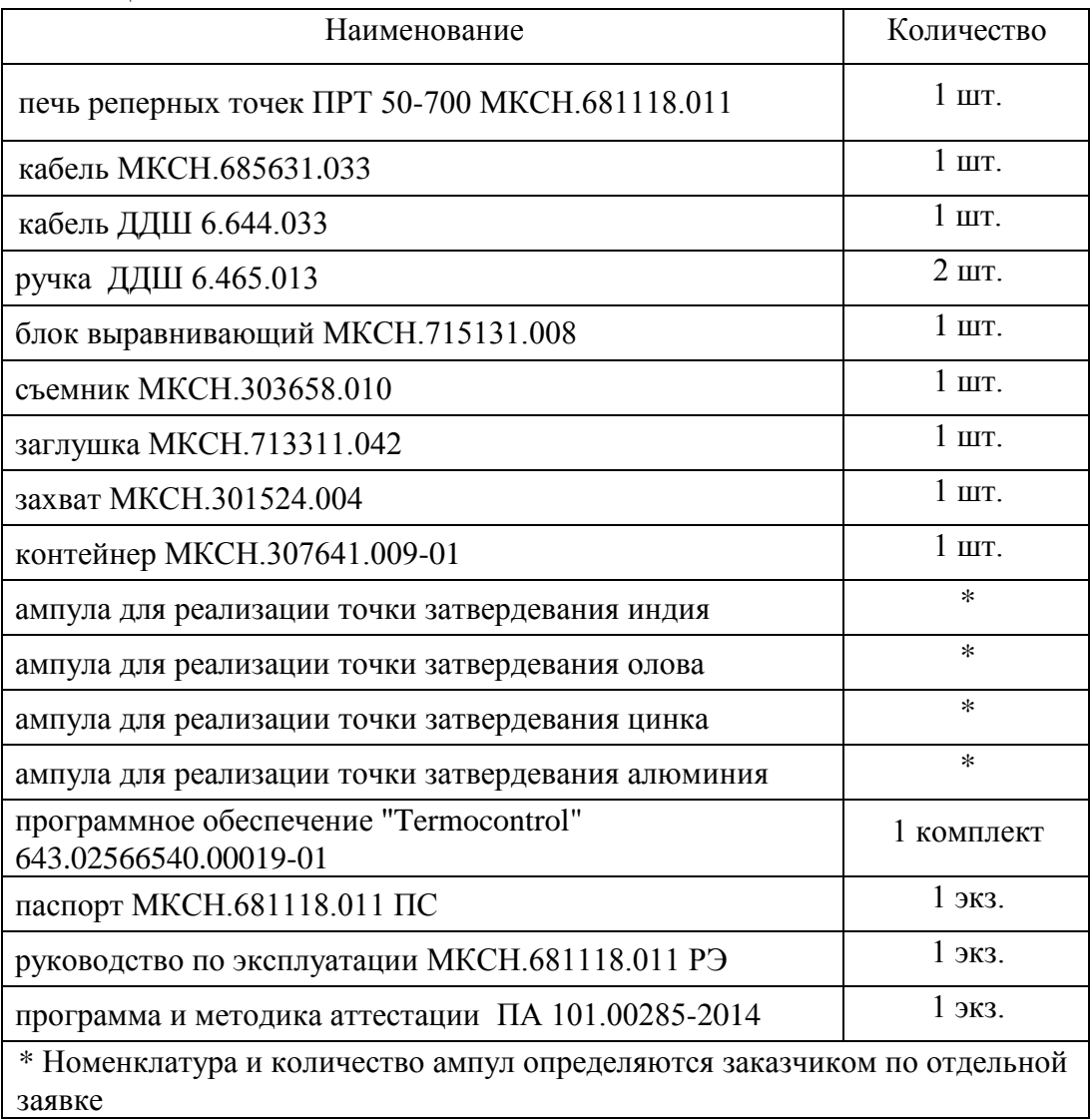

#### 1.4 Устройство и работа

1.4.1 Печь ПРТ 50-700 представляет собой моноблочную конструкцию, то есть в одном корпусе размещаются тепловая башня, цифровой микропроцессорный регулятор температуры, узел индикации и силовые элементы. Узлы микропроцессорного регулятора температуры расположены на отдельной панели, которая отделена от тепловой башни значительным воздушным зазором. На нижнем основании печи установлены силовые элементы, предназначенные для коммутации напряжения питания нагревателей (см. рисунок 1).

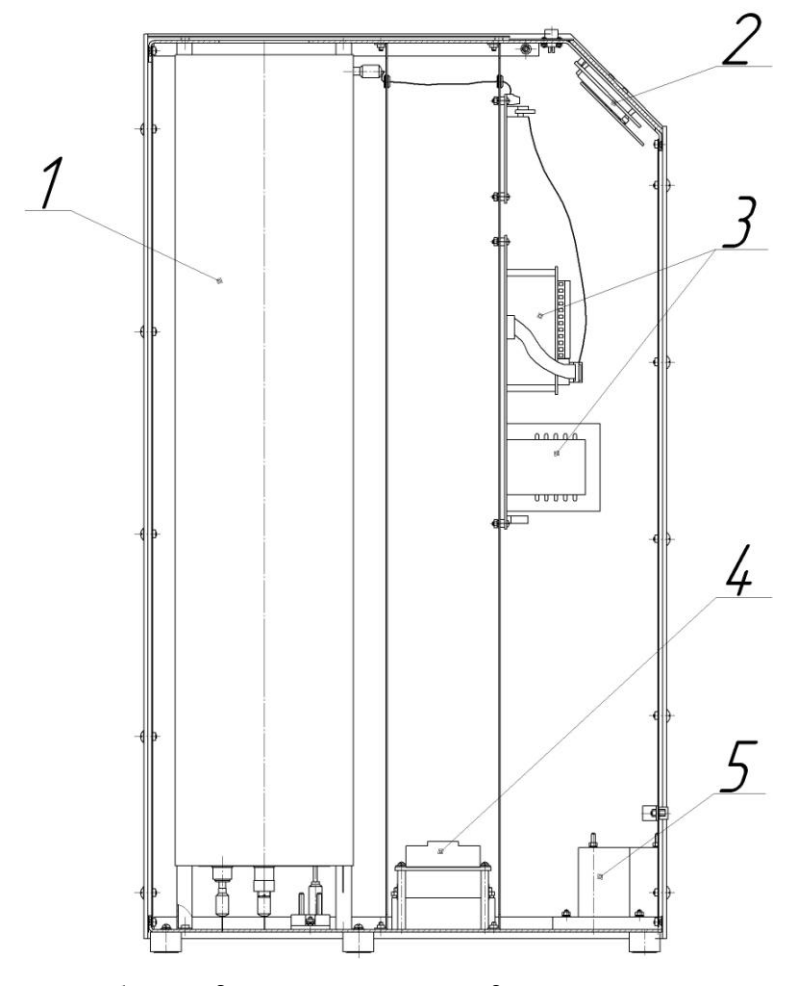

1 - тепловая башня; 2 - узел индикации; 3 - регулятор температуры; 4 - твердотельные реле; 5 - автоматический выключатель. Рисунок 1 - Печь ПРТ 50-700

В тепловую башню входят: металлическая нагревательная труба с тремя нагревателями, датчики обратной связи нагревателей, тепловая изоляция, кожух и радиационные экраны (см. рисунок 2).

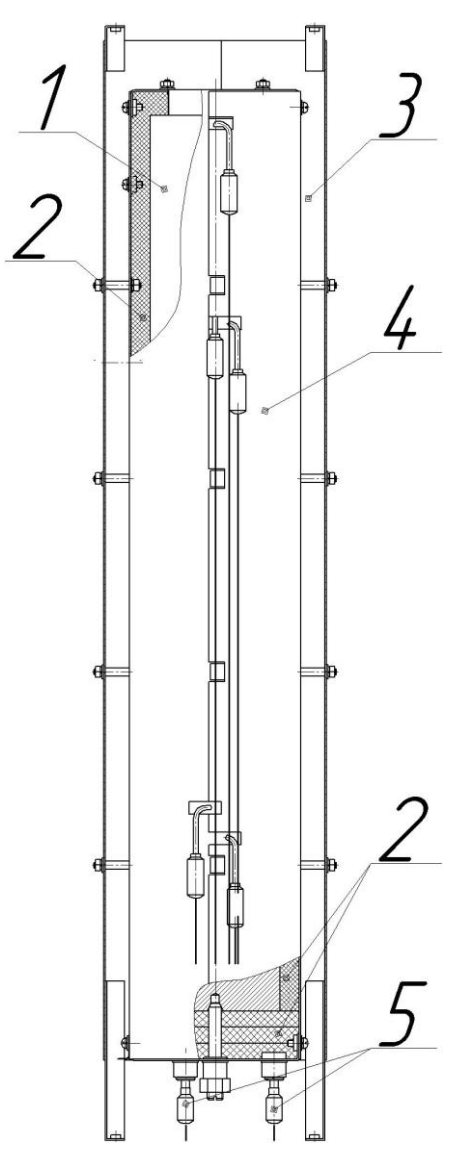

1 - нагревательная труба; 2 - тепловая изоляция; 3 - радиационные экраны; 4 - кожух; 5 - датчики обратной связи нагревателей. Рисунок 2 - Тепловая башня

Цифровой микропроцессорный регулятор температуры осуществляет измерение, индикацию и регулирование температуры в печи по ПИД-закону. Также он обеспечивает связь с ПК по последовательному интерфейсу RS-232, протокол обмена Modbus.

На передней панели печи расположены: кнопки управления и цифровой жидкокристаллический индикатор, отображающий текущую температуру в печи и режимы работы нагревателей.

На передней панели печи в нижней части расположены: выключатель-автомат для подачи питающего напряжения на нагреватели печи, разъем "Сеть" для подключения напряжения питания, разъем "COM" для подключения к ПК и клемма заземления.

Для работы печи с ампулами реперных точек используется специальный защитный контейнер, состоящий из нескольких частей (см. рисунок 3).

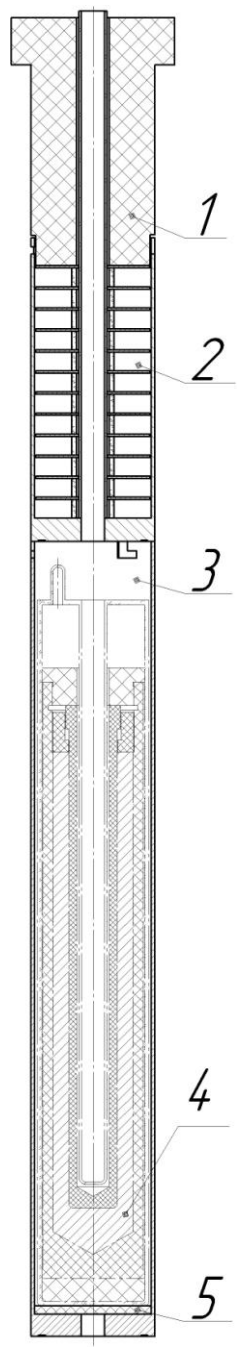

1- изолятор; 2- набор радиационных экранов; 3- защитная гильза; 4- ампула для реализации точки затвердевания металла; 5- изолятор.

Рисунок 3 - Защитный контейнер для ампул реперных точек в сборе с ячейкой

Ампулы для реализации точки затвердевания металла (далее ампулы) и контейнер поставляются заказчику отдельно, в разобранном виде. Для работы необходимо поместить ампулу 4 в защитную гильзу 3. Во избежание поломки ампулы при помещении ее в защитную гильзу следует использовать специальное приспособление - подставку. Далее следует установить гильзу с ампулой в рабочее пространство печи при помощи захвата. Затем сверху на гильзу с ампулой устанавливается набор радиационных экранов 2 при помощи того же захвата, и в последнюю очередь сверху на набор экранов 2 установить изолятор 1.

1.5 Маркировка и упаковка

1.5.1 Маркировка печи выполняется в соответствии с конструкторской документацией.

1.5.2 Упаковка печи соответствует требованиям конструкторской документации.

1.5.3 Транспортная маркировка тары должна содержать манипуляционные знаки в соответствии с КД.

2 Использование по назначению

2.1 Эксплуатационные ограничения

2.1.1 Помещение, в котором эксплуатируется печь должно быть оборудовано однофазной сетью напряжением 220 В и частотой 50 Гц.

2.1.2 После транспортирования или хранения печи при отрицательных температурах печь перед вводом в эксплуатацию должна быть выдержана при условиях эксплуатации не менее 48 часов.

2.1.3 Перед вводом в эксплуатацию просушить печь в течение 3 часов при температуре (300...350) °С.

2.1.4 ВНИМАНИЕ!!! ПОСЛЕ ТРАНСПОРТИРОВКИ И ПЕРЕД ВВОДОМ В ЭКСПЛУАТАЦИЮ НЕОБХОДИМО ПРОВЕРИТЬ ПЕРЕПАД ТЕМПЕРАТУРЫ ПО ВЫСОТЕ РАБОЧЕГО ПРОСТРАНСТВА ПЕЧИ СОГЛАСНО 7.4 ПРОГРАММЫ И МЕТОДИКИ АТТЕСТАЦИИ ПА 101.00285-2014.

2.1.5 Необходимо постоянно следить за температурой в печи. НЕ ДОПУСКАЕТСЯ ОСТАВЛЯТЬ ВКЛЮЧЕННУЮ ПЕЧЬ БЕЗ ПРИСМОТРА.

2.2 Меры безопасности

2.2.1 Оператор может быть допущен к работе с печью только после ознакомления его с данным руководством по эксплуатации.

2.2.2 Печь должна быть надежно заземлена, переходное сопротивление между клеммой заземления и любыми частями металлического кожуха (корпуса) печи должно быть не более 0,1 Ом.

2.2.3 По требованиям безопасности печь соответствует ГОСТ IEC 60519-2011. По способу защиты от поражения электрическим током печь соответствует классу I по ГОСТ IEC 61140-2012.

2.2.4 В маркировке печи применен следующий условный знак

 $\left(\frac{1}{2}\right)$ - клемма защитного проводника в соответствии с ГОСТ 12.2.091-2012.

2.2.5 ЗАПРЕЩАЕТСЯ:

- работа с незаземленной печью;

- нагрев печи свыше 750 °C;

- оставлять без присмотра работающую печь.

2.3 Подготовка изделия к использованию

2.3.1 Установить печь на место эксплуатации.

2.3.2 Заземлить печь, входящим в комплект печи сетевым кабелем, либо отдельным проводником, соединенным с контуром заземления. Переходное сопротивление между клеммой заземления и контуром заземления должно быть не более 0,1 Ом.

2.3.3 Установить выключатель-автомат на передней панели в выключенное положение.

2.3.4 Подключить кабель сетевого питания к разъему " $\sim$  220 V 50 Hz 4.5 kVA" на передней панели печи и к однофазной сети 220 В 50 Гц.

2.4 Использование изделия

2.4.1 Установить ампулу реперной точки в сборе с контейнером в рабочее пространство печи. Сборка ампулы с контейнером выполняется непосредственно в рабочем пространстве печи.

2.4.2 Установить контрольный термометр в термометровый канал ампулы и подключить его к измерительной установке.

2.4.3 Включить выключатель-автомат на передней панели печи, при этом на лицевой панели печи должен включиться индикатор, который отображает текущую температуру в печи.

2.4.4 Задать температуру уставки (температуру в рабочем пространстве печи). Для задания температурного режима в печи используется программа "Termocontrol". Порядок работы с программой приведен в 2.5.6 настоящего РЭ (см. порядок работы в режиме пользователя пункт 2.5.6.2). Также температуру уставки можно задать с помощью кнопок, расположенных на лицевой панели печи, для чего необходимо нажать кнопку "▲", на индикаторе печи появится значение уставки для каждого нагревателя: "Ув" для верхнего нагревателя, "Уц" для среднего нагревателя и "Ун" для нижнего нагревателя. Чтобы выбрать нужный нагреватель нажмите кнопку "▲", выбранная строка мигает. Чтобы изменить значение уставки выбранного нагревателя нажмите кнопку "Выбор", в выбранном значении уставки начнет мигать старший разряд.

1 Зам. МКСН.195-18

Последующее нажатие кнопки "Выбор" позволяет выбирать следующий разряд в значении уставки, а нажатие кнопки "▲" или "▼" меняет значение текущего разряда уставки. После установки нового значения уставки следует записать это значение в память печи, для чего необходимо нажать кнопку "Ввод". За один цикл ввода можно задать уставку только для одного нагревателя, а не для всех трех нагревателей сразу.

2.4.5 В процессе регулирования на лицевой панели печи на индикаторе отображается состояние каждого нагревателя. Символы " " означают нагрев, а символы "РЕЖ" означают, что данный нагреватель находится на температурном режиме.

2.4.6 По окончанию работы записать в память печи температуру уставки 20 °C (см. пункт 2.4.4), закрыть окно программы "Termocontrol", выключить выключатель-автомат на передней панели.

2.5 Связь с ПК

2.5.1 Возможности программы "Termocontrol":

- вывод текущих значений температуры, интегральной мощности, состояния широтноимпульсного модулятора (ШИМ) на экран монитора ПК и в файл (в виде таблицы);

- задание температурного режима в печи;

- графическое отображение температуры нагревателей.

2.5.2 Краткое описание файлов программы:

2.5.2.1 Установочный набор содержит следующие файлы:

"setup.exe" - файл установки программы;

"ReadMe.txt" - файл описания.

2.5.2.2 Файлы установленной программы:

"Termocontrol.chm" - справочная система программы в формате HTML Help;

"Termocontrol.exe" - исполняемый файл программы;

"ReadMe.rtf" - файл описания программы;

"unins000.dat", "unins000.exe" - файлы программы удаления (деинсталляции).

2.5.2.3 Файл данных программы представляет собой копию таблицы данных программы и является текстовым файлом, в котором в качестве разделителя используется символ табуляции. Имя файла составляется из даты (год.месяц.число) и времени (час.минута.секунда) создания файла, разделенных символом подчеркивания, и имеет расширение "arh". Файлы данных располагаются в подкаталоге, соответствующем названию устройства, каталога, указанного в параметре "Путь к файлам данных" в настройках программы.

2.5.3 Минимальные требования к системе

2.5.3.1 Персональный компьютер:

- процессор - Pentium III, Celeron, Athlon и выше;

1 Зам. МКСН.195-18

- ОЗУ не менее 256 Mбайт;

- последовательный порт - RS-232 (9 pin).

2.5.3.2 Операционная система - Microsoft WINDOWS 98, XР, 7, 8, 10.

2.5.3.3 Программа требует на жестком диске свободной области объемом не менее 3 Мбайт.

2.5.3.4 За каждый час работы с ПРТ 50-700 создается файл данных объемом около 144 Кбайт.

2.5.4 Установка и запуск программы

2.5.4.1 Установите диск из комплекта поставки печи ПРТ 50-700 в оптический привод ПК и запустите установочный файл "setup.exe", далее следуйте указаниям мастера установки.

2.5.5 Подключение печи к ПК

2.5.5.1 Для подключения печи к ПК используется интерфейсный кабель ДДШ6.644.033, входящий в комплект поставки. ВНИМАНИЕ! Перед подключением печи ПРТ 50-700 к ПК убедитесь в наличии подключенного заземления с обеих сторон.

2.5.5.2 При подключении печи к ПК она должна быть выключена, а ПК может быть включен.

2.5.6 Работа с программой "Termocontrol"

2.5.6.1 Программа "Termocontrol" имеет два режима работы: пользовательский и режим настройки.

2.5.6.1.1 При пользовательском режиме возможно:

- задавать температурный режим в нагрузке (уставку);

- выполнять запись текущих значений температуры, параметров ШИМ и ПИД - закона в файл;

- наблюдать изменения температуры на нагревателе в графическом виде в реальном времени;

- изменять масштаб отображения графиков по времени и по температуре;

- переходить в режим настройки по паролю.

2.5.6.1.2 В режиме настройки возможно:

- выполнять коррекцию абсолютной погрешности ПРТ 50-700 по отношению к эталонному термометру сопротивления ЭТС-100 третьего разряда;

2.5.6.2 Работа с программой "Termocontrol" в пользовательском режиме

2.5.6.2.1 Запустить программу "Termocontrol". Если связь между программой и ПРТ 50-700 не установилась, то на экране появится сообщение, показанное на рисунке 4.

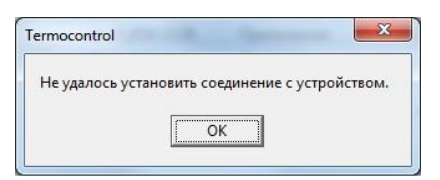

Рисунок 4 - Сообщение об ошибке соединения

В этом случае необходимо нажать кнопку "ОК" в окне сообщения, после чего появится основное окно программы (см. рисунок 5).

| Termocontrol                                                                         |    |                                  |      |     |                |                                   |                            |                 |                |               |              | $\Box$ $\Box$    | $\pmb{\mathcal{R}}$ |
|--------------------------------------------------------------------------------------|----|----------------------------------|------|-----|----------------|-----------------------------------|----------------------------|-----------------|----------------|---------------|--------------|------------------|---------------------|
|                                                                                      |    | Файл Соединение Параметры Помощь |      |     |                |                                   |                            |                 |                |               |              |                  |                     |
| ■■ク   聖 也 川   彈 回   ●<br>[Таблица] График температуры]   Уставка Т. "С: Кан. 1: 0,00 |    |                                  |      |     |                |                                   | $\frac{2}{4}$ Karl 2: 0.00 |                 | X Karl 3: 0,00 |               | $\mathbb{Z}$ | Считать Записать |                     |
| Время                                                                                | T1 | $ _{0n1}$                        | Off1 | Pi1 | T <sub>2</sub> | On2                               | Off <sub>2</sub>           | Pi <sub>2</sub> | T <sub>3</sub> | $\sqrt{0n^2}$ | Off3         | Pi3              | $\blacktriangle$    |
|                                                                                      |    |                                  |      |     |                |                                   |                            |                 |                |               |              |                  |                     |
|                                                                                      |    |                                  |      |     |                |                                   |                            |                 |                |               |              |                  |                     |
|                                                                                      |    |                                  |      |     |                |                                   |                            |                 |                |               |              |                  |                     |
|                                                                                      |    |                                  |      |     |                |                                   |                            |                 |                |               |              |                  |                     |
|                                                                                      |    |                                  |      |     |                |                                   |                            |                 |                |               |              |                  |                     |
|                                                                                      |    |                                  |      |     |                |                                   |                            |                 |                |               |              |                  |                     |
|                                                                                      |    |                                  |      |     |                |                                   |                            |                 |                |               |              |                  |                     |
|                                                                                      |    |                                  |      |     |                |                                   |                            |                 |                |               |              |                  |                     |
|                                                                                      |    |                                  |      |     |                |                                   |                            |                 |                |               |              |                  |                     |
|                                                                                      |    |                                  |      |     |                |                                   |                            |                 |                |               |              |                  |                     |
|                                                                                      |    |                                  |      |     |                |                                   |                            |                 |                |               |              |                  |                     |
|                                                                                      |    |                                  |      |     |                |                                   |                            |                 |                |               |              |                  |                     |
|                                                                                      |    |                                  |      |     |                |                                   |                            |                 |                |               |              |                  |                     |
|                                                                                      |    |                                  |      |     |                |                                   |                            |                 |                |               |              |                  |                     |
|                                                                                      |    |                                  |      |     |                |                                   |                            |                 |                |               |              |                  |                     |
|                                                                                      |    |                                  |      |     |                |                                   |                            |                 |                |               |              |                  | ۳                   |
| $\overline{\phantom{a}}$                                                             |    |                                  |      |     |                | $\left\vert \uparrow \right\vert$ |                            |                 |                |               |              |                  | $\,$                |

Рисунок 5 – Основное окно программы "Termocontrol" без связи с печью

2.5.6.2.2 Нажать пункт меню "Параметры", а затем "Параметры программы", после чего появится окно "Параметры программы" (см. рисунок 6).

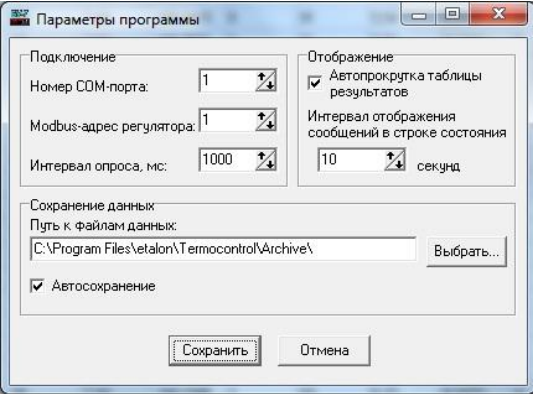

Рисунок 6 – Параметры программы "Termocontrol"

2.5.6.2.3 Для установления связи между печью ПРТ 50-700 и программой "Termocontrol" введите номер последовательного порта, к которому подключена печь, в строку "Номер СОМпорта" и нажмите кнопку "Сохранить".

Если программе "Termocontrol" (далее программе) удалось установить соединение с ПРТ 50-700, то на экране появится окно, показанное на рисунке 7.

| Ви Тегтосопtrol Устройство: ПРТ 50-700 / исполнение: 1 / адрес: 1 |         |     |      |               |                |                                    |                  |                 |                             |     |      | sessic Br | $\mathbf{x}$                   |
|-------------------------------------------------------------------|---------|-----|------|---------------|----------------|------------------------------------|------------------|-----------------|-----------------------------|-----|------|-----------|--------------------------------|
| Файл Соединение Параметры Помощь                                  |         |     |      |               |                |                                    |                  |                 |                             |     |      |           |                                |
| Ê<br>$\blacksquare$                                               |         | 聖性門 | 甲目   | $\circledast$ |                |                                    |                  |                 |                             |     |      |           |                                |
| [Таблица] График температуры   9 ставка Т. *С: Кан.1: 0.00        |         |     |      |               |                |                                    | X Кан. 2: 300,00 |                 | $\frac{1}{24}$ Karl.3: 0,00 |     |      |           | $\frac{1}{4}$ Считать Записать |
| Время                                                             | $T1-T2$ | On1 | Off1 | Pi1           | T <sub>2</sub> | On2                                | Off <sub>2</sub> | Pi <sub>2</sub> | T3-T2                       | 0n3 | Off3 | Pi3       |                                |
|                                                                   |         |     |      |               |                |                                    |                  |                 |                             |     |      |           |                                |
|                                                                   |         |     |      |               |                |                                    |                  |                 |                             |     |      |           |                                |
|                                                                   |         |     |      |               |                |                                    |                  |                 |                             |     |      |           |                                |
|                                                                   |         |     |      |               |                |                                    |                  |                 |                             |     |      |           |                                |
|                                                                   |         |     |      |               |                |                                    |                  |                 |                             |     |      |           |                                |
|                                                                   |         |     |      |               |                |                                    |                  |                 |                             |     |      |           |                                |
|                                                                   |         |     |      |               |                |                                    |                  |                 |                             |     |      |           |                                |
|                                                                   |         |     |      |               |                |                                    |                  |                 |                             |     |      |           |                                |
|                                                                   |         |     |      |               |                |                                    |                  |                 |                             |     |      |           |                                |
|                                                                   |         |     |      |               |                |                                    |                  |                 |                             |     |      |           |                                |
|                                                                   |         |     |      |               |                |                                    |                  |                 |                             |     |      |           |                                |
|                                                                   |         |     |      |               |                |                                    |                  |                 |                             |     |      |           |                                |
|                                                                   |         |     |      |               |                |                                    |                  |                 |                             |     |      |           |                                |
|                                                                   |         |     |      |               |                |                                    |                  |                 |                             |     |      |           |                                |
|                                                                   |         |     |      |               |                |                                    |                  |                 |                             |     |      |           |                                |
|                                                                   |         |     |      |               |                |                                    |                  |                 |                             |     |      |           |                                |
|                                                                   |         |     |      |               |                |                                    |                  |                 |                             |     |      |           |                                |
| ł                                                                 |         |     |      |               |                | $\left\langle \cdot \right\rangle$ |                  |                 |                             |     |      |           | ٠                              |

Рисунок 7 - Основное окно программы "Termocontrol", установлена связь с ПРТ 50-700

В верхней части окна появится тип подключенного устройства, исполнение и "Modbus" адрес устройства. В строке "Уставка Т, °С:" в поле ввода отображается текущая температурная уставка нагрузки, чтобы изменить ее введите требуемое число в это поле ввода, нажмите кнопку "Записать", а затем "Считать".

2.5.6.2.4 Для включения нагрева нагрузки необходимо нажать кнопку "Запустить/остановить нагрев" (см. рисунок 8). После нажатия этой кнопки в таблице появятся измеренные значения температуры и мощности нагревателя, а кнопка включения нагрева станет кнопкой остановки нагрева (см. рисунок 9).

| Termocontrol                                                     |       |     |       |           | Устройство: ПРТ 50-700 / исполнение: 1 / адрес: 1 |     |                              |                 |                           |     |      | <b>SCHIFF</b> | R                                |
|------------------------------------------------------------------|-------|-----|-------|-----------|---------------------------------------------------|-----|------------------------------|-----------------|---------------------------|-----|------|---------------|----------------------------------|
| Файл Соединение Параметры Помощь                                 |       |     |       |           |                                                   |     |                              |                 |                           |     |      |               |                                  |
| Ê                                                                | 1     |     | 2407B | $\bullet$ |                                                   |     |                              |                 |                           |     |      |               |                                  |
| [Таблица] График температуру]   <b>Чставка Т.*С:</b> Кан.1: 0.00 |       |     |       |           |                                                   |     | $\frac{1}{2}$ Kan. 2: 300,00 |                 | $\frac{1}{2}$ KaH.3: 0.00 |     |      |               | $\frac{1}{2}$ Считать   Записать |
| Время                                                            | T1-T2 | On1 | Off1  | Pi1       | T2                                                | 0n2 | Off2                         | Pi <sub>2</sub> | T3-T2                     | 0n3 | Off3 | Pi3           |                                  |
|                                                                  |       |     |       |           |                                                   |     |                              |                 |                           |     |      |               |                                  |
|                                                                  |       |     |       |           |                                                   |     |                              |                 |                           |     |      |               |                                  |
|                                                                  |       |     |       |           |                                                   |     |                              |                 |                           |     |      |               |                                  |
|                                                                  |       |     |       |           |                                                   |     |                              |                 |                           |     |      |               |                                  |
|                                                                  |       |     |       |           |                                                   |     |                              |                 |                           |     |      |               |                                  |
|                                                                  |       |     |       |           |                                                   |     |                              |                 |                           |     |      |               |                                  |
|                                                                  |       |     |       |           |                                                   |     |                              |                 |                           |     |      |               |                                  |
|                                                                  |       |     |       |           |                                                   |     |                              |                 |                           |     |      |               |                                  |
|                                                                  |       |     |       |           |                                                   |     |                              |                 |                           |     |      |               |                                  |
|                                                                  |       |     |       |           |                                                   |     |                              |                 |                           |     |      |               |                                  |
|                                                                  |       |     |       |           |                                                   |     |                              |                 |                           |     |      |               |                                  |
|                                                                  |       |     |       |           |                                                   |     |                              |                 |                           |     |      |               |                                  |
|                                                                  |       |     |       |           |                                                   |     |                              |                 |                           |     |      |               |                                  |
|                                                                  |       |     |       |           |                                                   |     |                              |                 |                           |     |      |               |                                  |
|                                                                  |       |     |       |           |                                                   |     |                              |                 |                           |     |      |               |                                  |
|                                                                  |       |     |       |           |                                                   |     |                              |                 |                           |     |      |               |                                  |
|                                                                  |       |     |       |           |                                                   |     |                              |                 |                           |     |      |               |                                  |
| ٠                                                                |       |     |       |           |                                                   | m   |                              |                 |                           |     |      |               | r                                |

Рисунок 8 – Включение нагрева нагрузки

| Termocontrol             |           |                                  |               |                                  | Устройство: ПРТ 50-700 / исполнение: 1 / адрес: 1 |               |                  |                 |               |                |          | $\mathbf{x}$<br><b>E</b><br><b>COL</b> |
|--------------------------|-----------|----------------------------------|---------------|----------------------------------|---------------------------------------------------|---------------|------------------|-----------------|---------------|----------------|----------|----------------------------------------|
|                          |           | Файл Соединение Параметры Помощь |               |                                  |                                                   |               |                  |                 |               |                |          |                                        |
| 日                        | 疊         | 芭<br>щ                           | 禈<br><b>F</b> | ●                                |                                                   |               |                  |                 |               |                |          |                                        |
| Таблица)                 |           | График температуры               |               | <b>Уставка Т. С: Кан.1: 0.00</b> |                                                   | $\mathcal{A}$ | Кан.2: 300,00    |                 | X KaH.3: 0.00 |                | $\times$ | Считать<br>Записать                    |
| Время                    | $T1-T2$   | On1                              | Off1          | Pi1                              | T <sub>2</sub>                                    | On2           | Off <sub>2</sub> | Pi <sub>2</sub> | T3-T2         | On3            | Off3     | Pi3                                    |
| 16:31:42                 | -1,8666   | 21                               | 79            | 6,85                             | 298,9971                                          | 10            | 90               | 5,29            | $-0.0378$     | $\overline{7}$ | 93       | 3                                      |
| 16:31:45                 | $-1.9233$ | 21                               | 79            | 6,94                             | 298,9525                                          | 10            | 90               | 5,32            | $-0.0214$     | 7              | 93       | 3,03                                   |
| 16:31:46                 | $-1,9269$ | 19                               | 81            | 6,97                             | 298,9406                                          | 11            | 89               | 5,33            | $-0.0199$     | 8              | 92       | 3,04                                   |
| 16:31:48                 | $-1.9073$ | 18                               | 82            | 7,03                             | 298,9213                                          | 10            | 90               | 5.35            | 0.0006        | $\overline{7}$ | 93       | 3.06                                   |
| 16:31:50                 | $-1,864$  | 16                               | 84            | 7,09                             | 298,9084                                          | 10            | 90               | 5,38            | 0,0267        | $\overline{7}$ | 93       | 3,08                                   |
| 16:31:51                 | $-1.8336$ | 16                               | 84            | 7,12                             | 298,9013                                          | 10            | 90               | 5,39            | 0.0444        | 6              | 94       | 3.09                                   |
| 16:31:52                 | $-1.8029$ | 14                               | 86            | 7,14                             | 298,9013                                          | 9             | 91               | 5,4             | 0,0542        | 5              | 95       | 3,1                                    |
| 16:31:53                 | $-1,7658$ | 15                               | 85            | 7,17                             | 298,8954                                          | 10            | 90               | 5,41            | 0.0716        | 6              | 94       | 3,11                                   |
| 16:31:54                 | $-1,7271$ | 14                               | 86            | 7.2                              | 298,8937                                          | 10            | 90               | 5,42            | 0,0839        | 6              | 94       | 3,13                                   |
| 16:31:55                 | $-1.6866$ | 13                               | 87            | 7,23                             | 298,8942                                          | 9             | 91               | 5.43            | 0.098         | 5              | 95       | 3.14                                   |
| 16:31:56                 | $-1,6492$ | 13                               | 87            | 7,26                             | 298,8941                                          | 9             | 91               | 5,44            | 0,1092        | 6              | 94       | 3,15                                   |
| 16:31:58                 | $-1.5609$ | 13                               | 87            | 7,31                             | 298,9019                                          | 9             | 91               | 5.46            | 0.1386        | 5              | 95       | 3,16                                   |
| 16:31:59                 | $-1,5198$ | 12                               | 88            | 7,34                             | 298,9052                                          | 9             | 91               | 5,48            | 0,1559        | 5              | 95       | 3,17                                   |
| 16:32:01                 | $-1.4452$ | 12                               | 88            | 7,39                             | 298,9202                                          | 9             | 91               | 5,5             | 0,1682        | 5              | 95       | 3,19                                   |
| 16:32:02                 | $-1.4005$ | 11                               | 89            | 7,41                             | 298,9251                                          | 8             | 92               | 5,51            | 0.1859        | $\overline{4}$ | 96       | 3.2                                    |
| 16:32:03                 | $-1.365$  | 13                               | 87            | 7,44                             | 298,9311                                          | 9             | 91               | 5,52            | 0.1982        | 5              | 95       | 3.21                                   |
| 16:32:04                 | $-1,3299$ | 11                               | 89            | 7,46                             | 298,9387                                          | 19            | 91               | 5,53            | 0,2088        | $\overline{4}$ | 96       | 3,22                                   |
| 16:32:05                 | $-1,2861$ | 12                               | 88            | 7,48                             | 298,9435                                          | 9             | 91               | 5,54            | 0.2191        | 5              | 95       | 3,23                                   |
| 16:32:07                 | $-1,2134$ | 11                               | 89            | 7,53                             | 298,9591                                          | 9             | 91               | 5,56            | 0,2342        | 5              | 95       | 3,24                                   |
|                          |           |                                  |               |                                  |                                                   |               |                  |                 |               |                |          |                                        |
|                          |           |                                  |               |                                  |                                                   |               |                  |                 |               |                |          |                                        |
|                          |           |                                  |               |                                  |                                                   |               |                  |                 |               |                |          |                                        |
|                          |           |                                  |               |                                  |                                                   |               |                  |                 |               |                |          |                                        |
|                          |           |                                  |               |                                  |                                                   | m.            |                  |                 |               |                |          |                                        |
| $\overline{\phantom{a}}$ |           |                                  |               |                                  |                                                   |               |                  |                 |               |                |          | r                                      |

Рисунок 9 – Процесс нагрева нагрузки

Процесс нагрева нагрузки можно отслеживать в графическом виде, для этого необходимо нажать кнопку "График температуры" в основном окне программы (см. рисунок 10).

| $-1$<br>P | 疊         | 邑<br><b>ui</b> | 禈<br>$\Box$<br>Таблица График температуры Уставка Т. С: Кан. 1: 0.00 | ۸    |                |                | % Кан. 2: 300,00 |                 | 74 Кан. 3: 0,00 |                | $\mathcal{A}$ | Считать<br>Записать |
|-----------|-----------|----------------|----------------------------------------------------------------------|------|----------------|----------------|------------------|-----------------|-----------------|----------------|---------------|---------------------|
| Время     | $T1-T2$   | On1            | Off1                                                                 | Pi1  | T <sub>2</sub> | On2            | Off2             | Pi <sub>2</sub> | T3-T2           | On3            | Off3          | Pi3                 |
| 16:31:42  | $-1,8666$ | 21             | 79                                                                   | 6,85 | 298,9971       | 10             | 90               | 5,29            | $-0.0378$       | $\overline{7}$ | 93            | $\overline{3}$      |
| 16:31:45  | $-1,9233$ | 21             | 19                                                                   | 6,94 | 298.9525       | 10             | 90               | 5,32            | $-0.0214$       | $\overline{7}$ | 93            | 3,03                |
| 16:31:46  | $-1,9269$ | 19             | 8 <sup>1</sup>                                                       | 6,97 | 298,9406       | 11             | 89               | 5,33            | $-0.0199$       | 8              | 92            | 3,04                |
| 16:31:48  | $-1.9073$ | 18             | 82                                                                   | 7,03 | 298,9213       | 10             | 90               | 5.35            | 0.0006          | $\overline{7}$ | 93            | 3.06                |
| 16:31:50  | $-1,864$  | 16             | 84                                                                   | 7.09 | 298,9084       | 10             | 90               | 5,38            | 0.0267          | $\overline{7}$ | 93            | 3,08                |
| 16:31:51  | $-1.8336$ | 16             | 84                                                                   | 7,12 | 298.9013       | 10             | 90               | 5,39            | 0.0444          | 6              | 94            | 3,09                |
| 16:31:52  | $-1.8029$ | 14             | 86                                                                   | 7,14 | 298,9013       | 9              | 91               | 5,4             | 0.0542          | 5              | 95            | 3,1                 |
| 16:31:53  | $-1.7658$ | 15             | 85                                                                   | 7.17 | 298,8954       | 10             | 90               | 5.41            | 0.0716          | 6              | 94            | 3.11                |
| 16:31:54  | $-1,7271$ | 14             | 86                                                                   | 7,2  | 298,8937       | 10             | 90               | 5,42            | 0,0839          | 6              | 94            | 3,13                |
| 16:31:55  | $-1.6866$ | 13             | 87                                                                   | 7,23 | 298,8942       | 9              | 91               | 5,43            | 0.098           | 5              | 95            | 3,14                |
| 16:31:56  | $-1.6492$ | 13             | 87                                                                   | 7,26 | 298.8941       | 9              | 91               | 5.44            | 0.1092          | 6              | 94            | 3,15                |
| 16:31:58  | $-1,5609$ | 13             | 87                                                                   | 7,31 | 298,9019       | $\overline{9}$ | 91               | 5.46            | 0.1386          | 5              | 95            | 3.16                |
| 16:31:59  | $-1,5198$ | 12             | 88                                                                   | 7,34 | 298,9052       | $\overline{9}$ | 91               | 5,48            | 0,1559          | 5              | 95            | 3,17                |
| 16:32:01  | $-1.4452$ | 12             | 88                                                                   | 7,39 | 298.9202       | $\overline{9}$ | 91               | 5,5             | 0.1682          | 5              | 95            | 3,19                |
| 16:32:02  | $-1.4005$ | 11             | 89                                                                   | 7.41 | 298.9251       | 8              | 92               | 5.51            | 0.1859          | 4              | 96            | 3.2                 |
| 16:32:03  | $-1.365$  | 13             | 87                                                                   | 7.44 | 298,9311       | 9              | 91               | 5.52            | 0.1982          | 5              | 95            | 3.21                |
| 16:32:04  | $-1,3299$ | 11             | 89                                                                   | 7,46 | 298,9387       | 9              | 91               | 5,53            | 0,2088          | $\overline{4}$ | 96            | 3,22                |
| 16:32:05  | $-1.2861$ | 12             | 88                                                                   | 7,48 | 298,9435       | 9              | 91               | 5,54            | 0,2191          | 5              | 95            | 3,23                |
| 16:32:07  | $-1.2134$ | 11             | 89                                                                   | 7,53 | 298,9591       | 9              | 91               | 5,56            | 0.2342          | 5              | 95            | 3,24                |
|           |           |                |                                                                      |      |                |                |                  |                 |                 |                |               |                     |

Рисунок 10 – Включение графического режима работы программы

2.5.6.2.5 После включения графического режима работы программы на экране появятся график температуры и кнопки изменения масштаба по осям графика (см. рисунок 11).

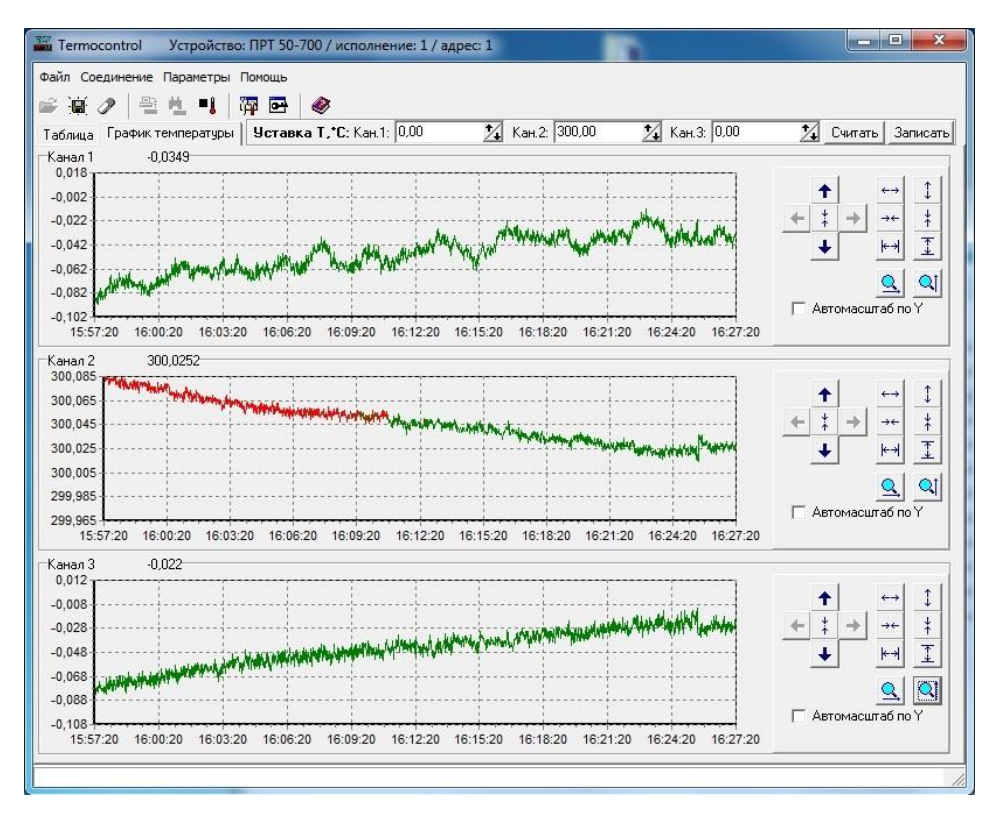

Рисунок 11 – Графический режим работы программы "Termocontrol"

Для выхода из графического режима необходимо нажать кнопку "Таблица".

2.5.6.3 Работа с программой "Termocontrol" в режиме настройки

2.5.6.3.1 Для входа в режим настройки необходимо нажать кнопку "Открыть окно настроек устройства" (см. рисунок 12). После нажатия на эту кнопку появится окно для ввода пароля (см. рисунок 13). После ввода пароля на экране появится окно настройки печи ПРТ 50-700 (см. рисунок 14).

| 日<br>e2  | 疊<br>I    | 芭<br>×ì.                     | 彈口   | ۰                               |                |                |                  |                 |                 |                          |          |                     |
|----------|-----------|------------------------------|------|---------------------------------|----------------|----------------|------------------|-----------------|-----------------|--------------------------|----------|---------------------|
|          |           | Таблица   График температуры |      | <b>Чстана Т. С. Кан.1:</b> 0.00 |                | $\frac{1}{2}$  | Кан. 2: 300,00   |                 | 14 Кан. 3: 0,00 |                          | $\times$ | Считать<br>Записать |
| Время    | $T1-T2$   | On1                          | Off1 | Pi1                             | T <sub>2</sub> | 0n2            | Off <sub>2</sub> | Pi <sub>2</sub> | T3-T2           | 0n3                      | Off3     | Pi3                 |
| 16:31:42 | $-1.8666$ | 21                           | 79   | 6,85                            | 298.9971       | 10             | 90               | 5,29            | $-0.0378$       | $\overline{7}$           | 93       | 3                   |
| 16:31:45 | $-1,9233$ | 21                           | 79   | 6,94                            | 298.9525       | 10             | 90               | 5,32            | $-0.0214$       | 7                        | 93       | 3,03                |
| 16:31:46 | $-1.9269$ | 19                           | 81   | 6,97                            | 298,9406       | 11             | 89               | 5,33            | $-0.0199$       | 8                        | 92       | 3.04                |
| 16:31:48 | $-1,9073$ | 18                           | 82   | 7,03                            | 298,9213       | 10             | 90               | 5,35            | 0,0006          | $\overline{\phantom{a}}$ | 93       | 3,06                |
| 16:31:50 | $-1.864$  | 16                           | 84   | 7,09                            | 298.9084       | 10             | 90               | 5,38            | 0.0267          | 7                        | 93       | 3.08                |
| 16:31:51 | $-1,8336$ | 16                           | 84   | 7,12                            | 298,9013       | 10             | 90               | 5,39            | 0,0444          | 6                        | 94       | 3,09                |
| 16:31:52 | $-1.8029$ | 14                           | 86   | 7.14                            | 298,9013       | 9              | 91               | 5,4             | 0.0542          | 5                        | 95       | 3.1                 |
| 16:31:53 | $-1.7658$ | 15                           | 85   | 7,17                            | 298,8954       | 10             | 90               | 5,41            | 0.0716          | 6                        | 94       | 3,11                |
| 16:31:54 | $-1,7271$ | 14                           | 86   | 7.2                             | 298,8937       | 10             | 90               | 5,42            | 0,0839          | 6                        | 94       | 3,13                |
| 16:31:55 | $-1,6866$ | 13                           | 87   | 7,23                            | 298,8942       | $\overline{9}$ | 91               | 5,43            | 0.098           | 5                        | 95       | 3,14                |
| 16:31:56 | $-1.6492$ | 13                           | 87   | 7,26                            | 298.8941       | 9              | 91               | 5,44            | 0.1092          | 6                        | 94       | 3.15                |
| 16:31:58 | $-1,5609$ | 13                           | 87   | 7,31                            | 298,9019       | 9              | 91               | 5,46            | 0.1386          | 5                        | 95       | 3,16                |
| 16:31:59 | $-1.5198$ | 12                           | 88   | 7.34                            | 298,9052       | 9              | 91               | 5.48            | 0.1559          | 5                        | 95       | 3.17                |
| 16:32:01 | $-1.4452$ | 12                           | 88   | 7,39                            | 298,9202       | $\overline{9}$ | 91               | 5,5             | 0.1682          | 5                        | 95       | 3,19                |
| 16:32:02 | $-1,4005$ | 11                           | 89   | 7,41                            | 298,9251       | 8              | 92               | 5,51            | 0,1859          | $\overline{4}$           | 96       | 3,2                 |
| 16:32:03 | $-1.365$  | 13                           | 87   | 7,44                            | 298,9311       | 9              | 91               | 5,52            | 0.1982          | 5                        | 95       | 3,21                |
| 16:32:04 | $-1.3299$ | 11                           | 89   | 7,46                            | 298.9387       | 9              | 91               | 5.53            | 0.2088          | 4                        | 96       | 3.22                |
| 16:32:05 | $-1,2861$ | 12                           | 88   | 7,48                            | 298,9435       | 3              | 91               | 5.54            | 0.2191          | 5                        | 95       | 3,23                |
| 16:32:07 | $-1,2134$ | 11                           | 89   | 7,53                            | 298,9591       | 9              | 91               | 5,56            | 0.2342          | 5                        | 95       | 3,24                |
|          |           |                              |      |                                 |                |                |                  |                 |                 |                          |          |                     |
|          |           |                              |      |                                 |                |                |                  |                 |                 |                          |          |                     |

Рисунок 12 – Включение режима настройки печи ПРТ 50-700

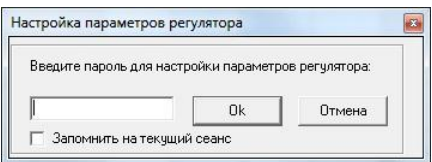

Рисунок 13 – Ввод пароля для входа в режим настройки

|                   | Кан. Kp max  | T min, °C                                                    | T max, °C |   | Kp                  | Ki       | Kd         | Кр расч. |
|-------------------|--------------|--------------------------------------------------------------|-----------|---|---------------------|----------|------------|----------|
| Лев. 8            |              | 20                                                           | 750       |   |                     | 100      | 100        | 3,68493  |
| Цен. 8            |              | 20                                                           | 750       |   |                     | 100      | 100        | 3,68493  |
| $\mathsf{np}$ . 8 |              | 20                                                           | 750       |   | 1                   | 100      | 100        | 3,68493  |
|                   |              | Коэффициенты полинома для подстройки абсолютной погрешностиг | Считать   |   |                     | Записать |            |          |
|                   | Т эталона, С | Т регулятора, "С                                             |           |   | <b>Коэффициенты</b> |          | Считать    |          |
|                   |              |                                                              |           | 0 |                     |          |            |          |
|                   |              |                                                              |           | 1 |                     |          | Рассчитать |          |

Рисунок 14 – Режим настройки печи ПРТ 50-700

2.5.6.3.2 Режим настройки позволяет произвести коррекцию абсолютной погрешности печи по отношению к эталонному термометру ЭТС-100 третьего разряда.

2.5.6.3.3 Для настройки абсолютной погрешности печи выполните следующие операции. Установите в печь ампулу реперной точки алюминия. Установите в эту ампулу эталонный термометр ЭТС-100 третьего разряда.

2.5.6.3.3 Подключите ЭТС-100 к измерительной установке.

2.5.6.3.4 Включите печь и запустите программу "Termocontrol".

2.5.6.3.5 Войдите в режим настройки (см. 2.5.6.3). В поле "коэффициенты полинома для подстройки абсолютной погрешности" нажмите кнопку "Считать", убедитесь что в столбце "коэффициенты" находятся коэффициенты "0-1-0". Если в этом столбце другие коэффициенты, то введите в поля столбцов "Т эталона,  $^{\circ}C$ " и "Т регулятора,  $^{\circ}C$ " одинаковые значения (156,6; 419,5 и 660,3). Нажмите кнопку "Рассчитать", программа автоматически рассчитает коэффициенты "0-1-0". Затем нажмите кнопку "Записать" и проверьте, записались ли коэффициенты "0- 1-0", для чего снова нажмите кнопку "Считать".

2.5.6.3.6 Выведите печь на температурный режим 156,6 °С (см. 2.4.4).

2.5.6.3.7 После выхода печи на температурный режим 156,6 °С (на индикаторе в нижней строке напротив надписей "ВЕРХ", "ЦЕНТР" и "НИЗ" загорится надпись "РЕЖ.") выдержите печь на режиме  $156,6\text{ °C}$  до полной стабилизации температуры (60 минут).

2.5.6.3.8 При помощи измерительной установки зафиксируйте показания ЭТС-100 и пересчитайте их в значение температуры в градусах Цельсия.

2.5.6.3.9 Повторите операции 2.5.6.3.6 - 2.5.6.3.8 для температурных режимов 419,5 и 660,3 °С.

2.5.6.3.10 Вновь войдите в режим настройки (см. 2.5.6.3). Введите полученные значения температуры в соответствующие ячейки таблицы "коэффициенты полинома для подстройки абсолютной погрешности".

ВНИМАНИЕ! При вводе значений целая часть от дробной должна отделяться только запятой.

2.5.6.3.11 Нажать кнопку "Рассчитать", при этом произойдет автоматическое вычисление коэффициентов поправочного полинома.

2.5.6.3.12 Нажать кнопу "Записать", при этом произойдет запись рассчитанных коэффициентов полинома в память печи.

2.5.6.3.13 Убедиться, что в память печи записались верные коэффициенты, для чего следует нажать кнопку "Считать" и сравнить прочитанные значения коэффициентов с расчетными значениями.

2.5.6.3.14 Для настройки градиента следует выполнить следующие операции. Установить в печь ампулу реперной точки алюминия, а в нее - ЭТС-100 третьего разряда до касания дна колодца в ампуле. ЭТС-100 закрепить в штативе, приподнять его от дна колодца на 2...3 мм и принять эту точку за нулевую глубину погружения ЭТС-100 в ампулу. Поднять ЭТС-100 на 180 мм от нулевой глубины погружения при помощи штатива. Вывести печь на температурный режим 156,6 ºС (см. 2.4.4).

2.5.6.3.15 После полной стабилизации температуры в печи (60 минут) измерить перепад температуры в ампуле по вертикали на длине 180 мм, при этом фиксировать значения сопротивления ЭТС-100 через каждые 36 мм. ЭТС-100 перемещать cверху вниз до нулевой глубины погружения. Время выдержки ЭТС-100 после каждого перемещения должно быть не менее 5 мин.

2.5.6.3.16 По полученным результатам измерений вычислить значения температуры в каждой из точек.

2.5.6.3.17 Определить вертикальный перепад температуры как разницу между максимальным и минимальным измеренным значением температуры. Результат вычислений не должен превышать 0,01 ºС.

2.5.6.3.18 Повторить операции 2.5.6.3.12 - 2.5.6.3.15 для температурных режимов 231,9 ºС, 419,5 ºС, и 660,3 ºС.

2.5.6.3.19 Если при выполнении 2.5.6.3.17 результат превысил значение 0,01 °С, то необходимо скорректировать уставки первого и третьего каналов (крайних нагревателей) печи.

2.5.6.3.20 Значения уставок для верхнего и нижнего нагревателей на температурных режимах 156,6 ºС, 231,9 ºС, 419,5 ºС и 660,3 ºС, полученные при настройке печи на предприятииизготовителе, занесены в таблицу 2 паспорта МКСН.681118.011ПС.

3 Техническое обслуживание

3.1 Необходимо следить за чистотой печи, вытирать пыль.

4 Транспортирование и хранение

4.1 Печь, упакованная в транспортную тару в соответствии с требованиями конструкторской документации, может транспортироваться железнодорожным или автомобильным транспортом согласно условиям транспортирования С по ГОСТ 23216-78.

4.2 Климатические условия транспортирования и хранения - 3 (Ж3) по ГОСТ 15150-69 в отсутствии агрессивных сред.

4.3 Печь вне транспортной тары должна храниться в нормальных условиях при отсутствии в воздухе агрессивных примесей.

4.4 Погрузочно-разгрузочные работы должны осуществляться без ударов.

# Лист регистрации изменений

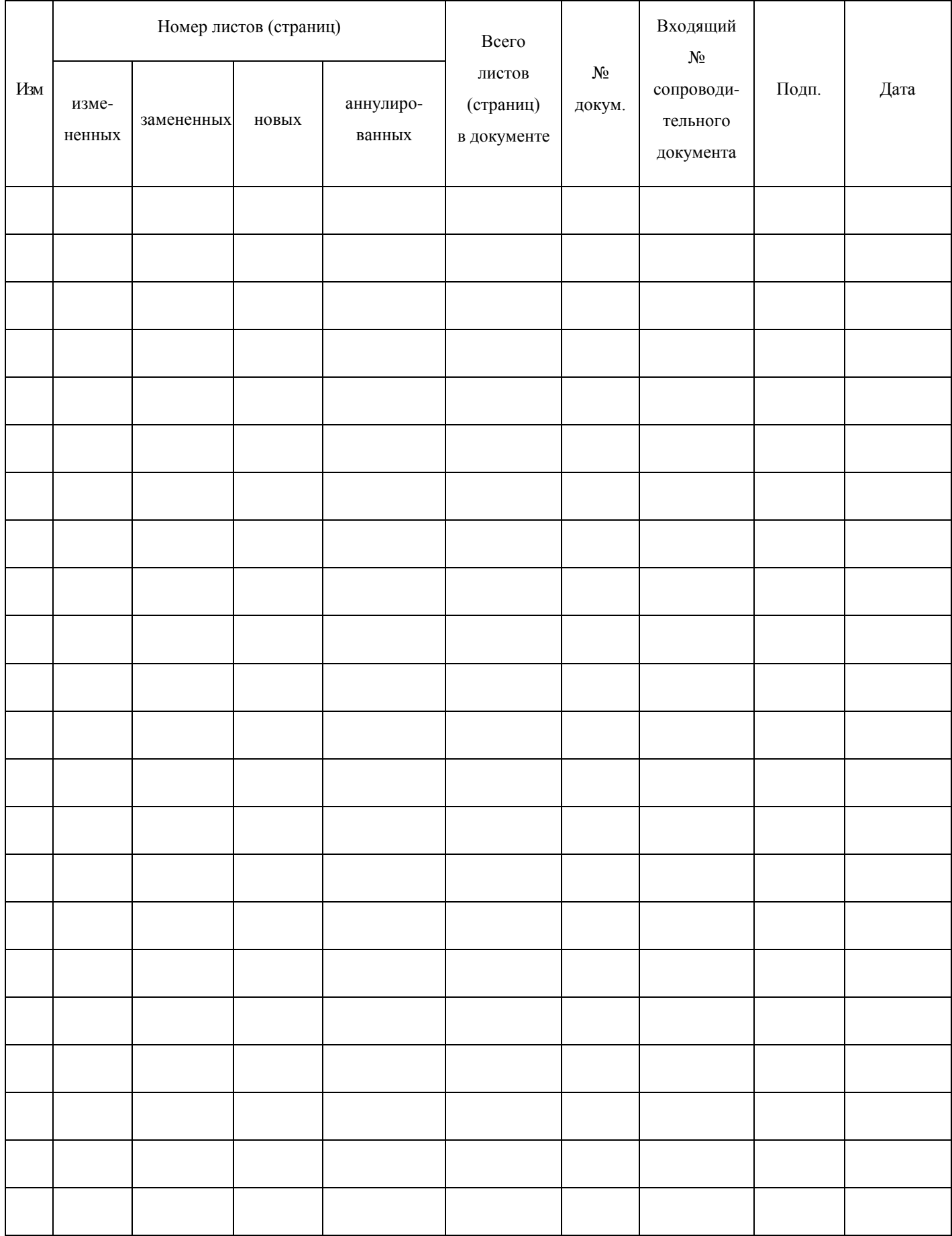